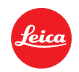

# **Installation instructions for the Leica T (Typ 701) - Firmware 1.51**

#### Dear Customers,

By installing the firmware 1.51 on your Leica T (Typ 701) you will gain additional functions and performance for your camera.

# **Update Contents**

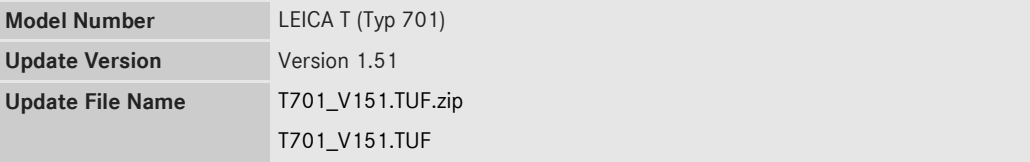

# **Description**

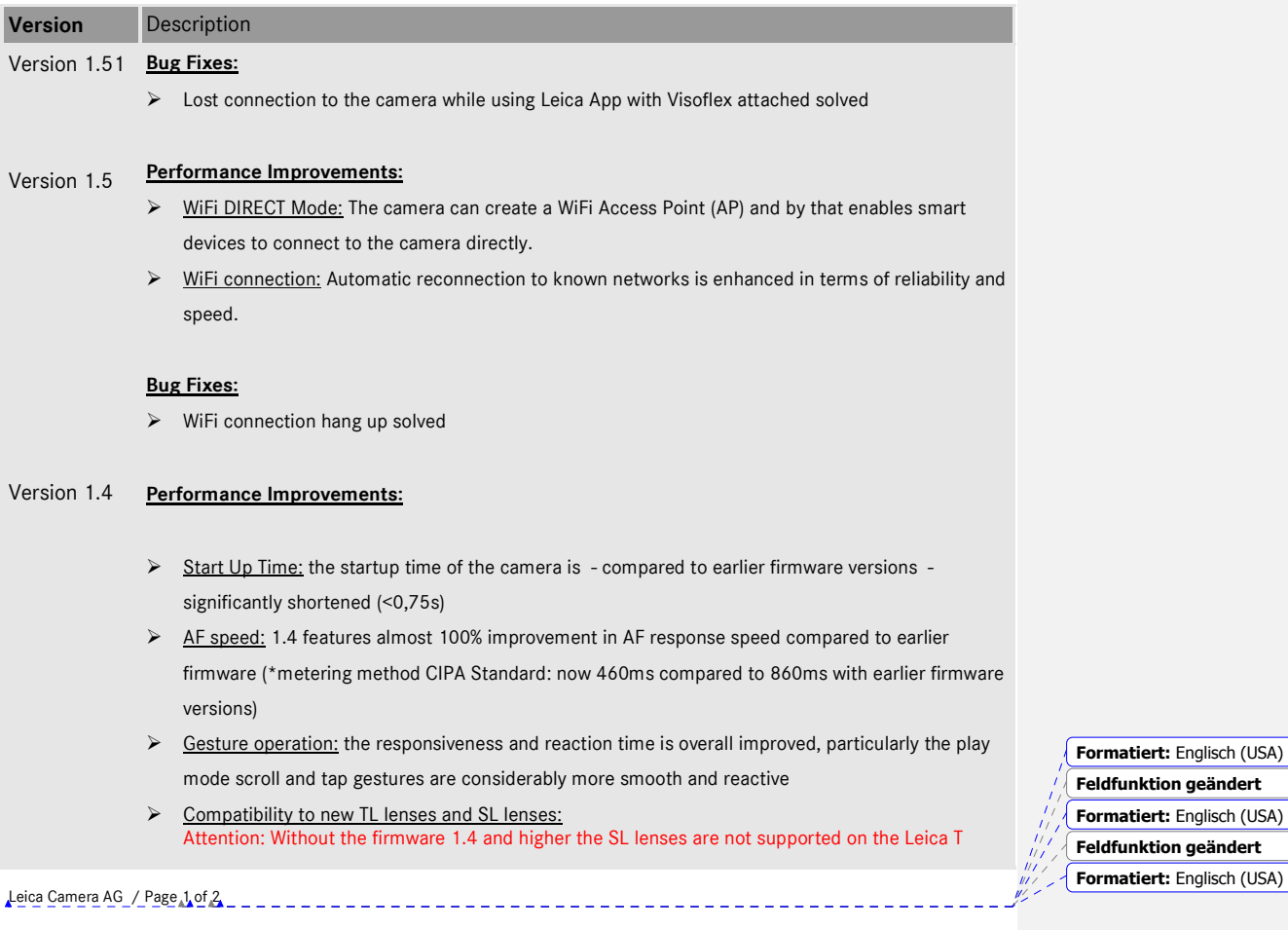

#### **Bug Fixes:**

- $\blacktriangleright$  Audio/video sync
- $\triangleright$  DNG + Jpeg in App remote modus
- $\triangleright$  AF in APP remote modus
- $\triangleright$  Malfunction of dials

#### **Firmware Update Procedure**

- 1. Download an updated version of the firmware and double click on the ZIP-file to unpack it.
- 2. Copy the firmware file onto a SD Memory Card in its top level folder.
- 3. Make sure to turn off the power switch on the camera.
- 4. Insert the fully charged battery to the body. If the battery is not fully charged, the update process screen will not appear.
- 5. Insert the SD Memory Card into the camera.
- 6. Turn the camera while simultaneously pressing the video release button on.
- 7. The firmware update screen will appear. Press OK.
- 8. The LEICA T will start the update process. The firmware update will take about 90 seconds.

--------------------

9. After the update process please restart the camera.

### **CAUTION:**

Please do **not** turn off your camera, or do **not** remove the SD Memory Card, do **not** remove the lens while updating your camera's firmware. **DOING SO CAN CAUSE A SERIOUS DAMAGE TO YOUR CAMERA!**

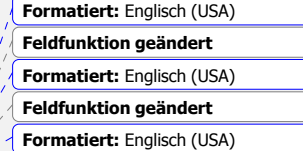

Leica Camera AG / Page 2 of 2